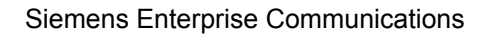

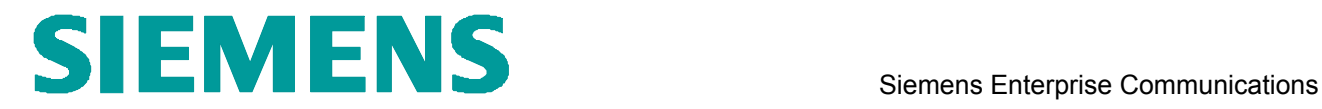

# **Test Report of Certification**

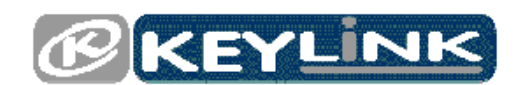

# **EasyLink 3.0**

**with**

# **SIEMENS**

# **HiPath 3000 V8.0 HiPath OpenOffice EE V1.0 HiPath OpenOffice ME V1.0**

# **Test Status**: **released Release Date: 2010-02-10**

#### Siemens Enterprise Communications GmbH & Co. KG 2009

Issued by: Siemens Enterprise Communications GmbH & Co.KG Hofmannstraße 51 D-81359 Munich

Siemens Enterprise Communications GmbH & Co. KG is a Trademark Licensee of Siemens AG

Copying of this document and giving it to others and the use or communication of the contents thereof, are forbidden without express authority. Offenders are liable to the payment of damages. All rights reserved in the event of the grant of a patent or the registration of a utility model or design.

Owner: Eddy De Braekeleer Department: SEN Service PS<br>Date: 2010-01-12 Date: 2010-01-12<br>Document: report H3k report H3kV80\_H2kV1\_HOOMEV1\_Keylink\_released.doc

# **Contents:**

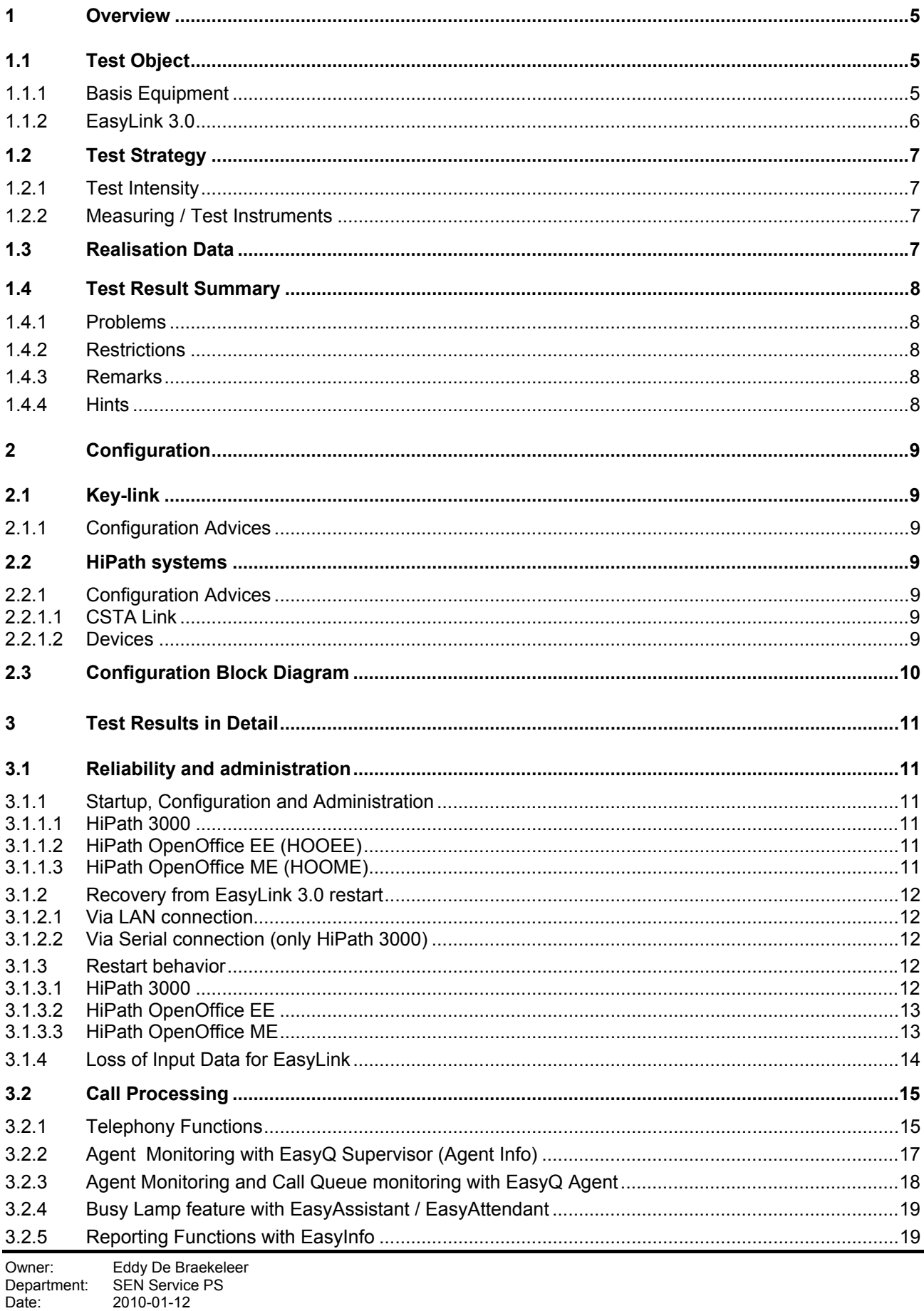

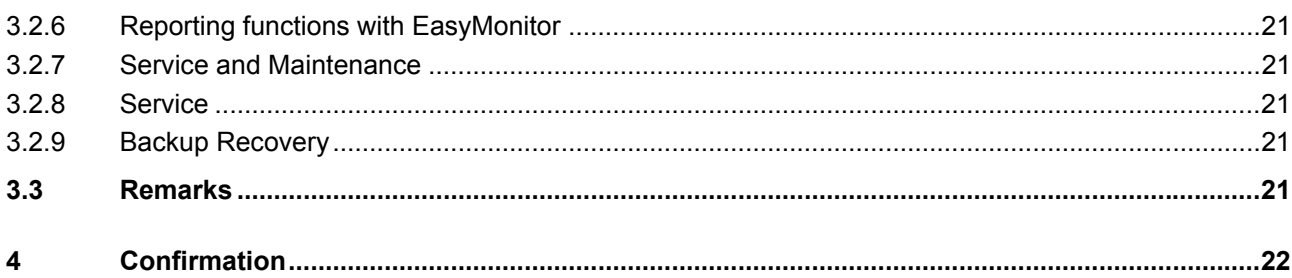

# *History of Change*

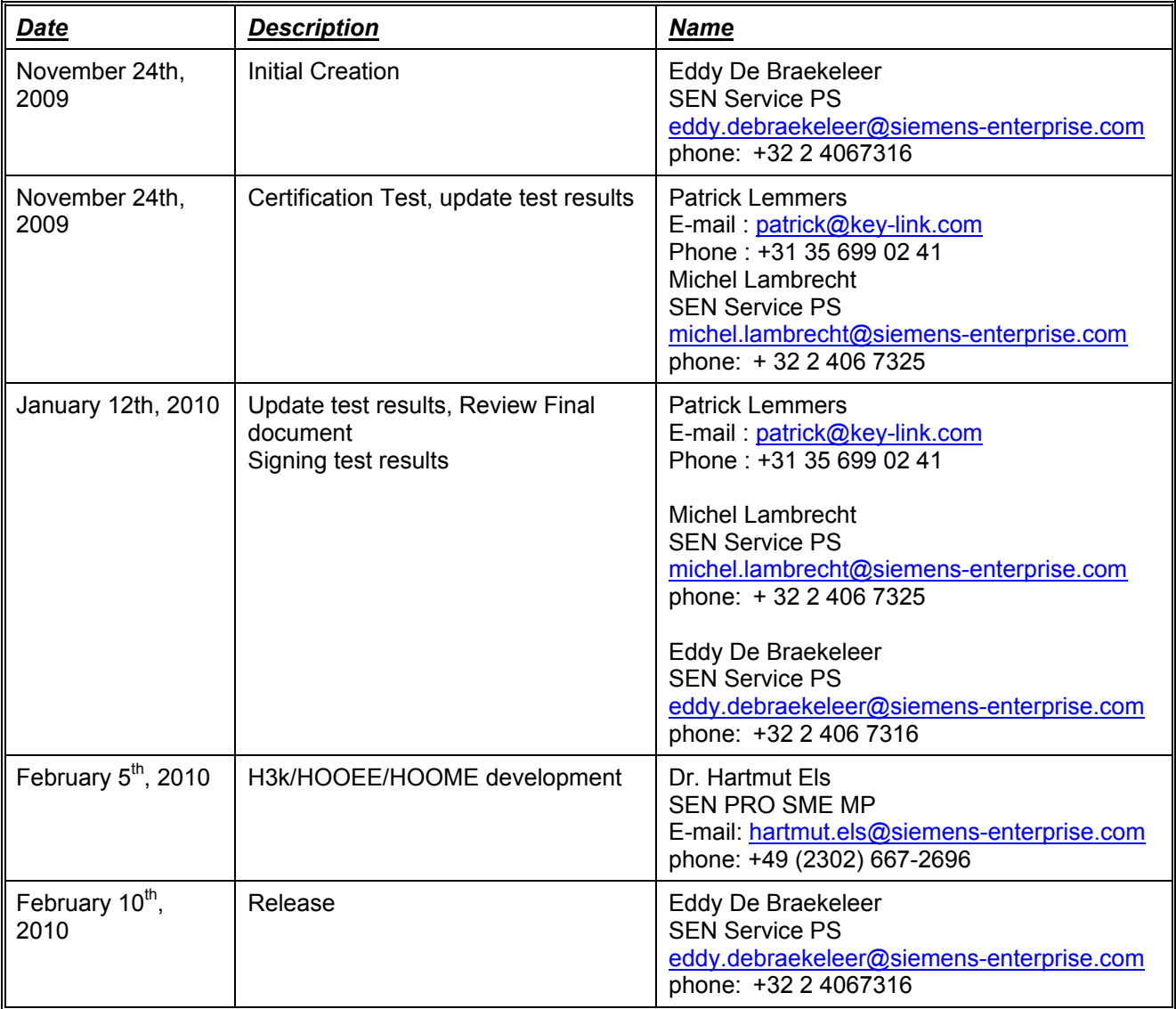

# <span id="page-4-0"></span>*1 Overview*

# <span id="page-4-1"></span>*1.1 Test Object*

### <span id="page-4-2"></span>*1.1.1 Basis Equipment*

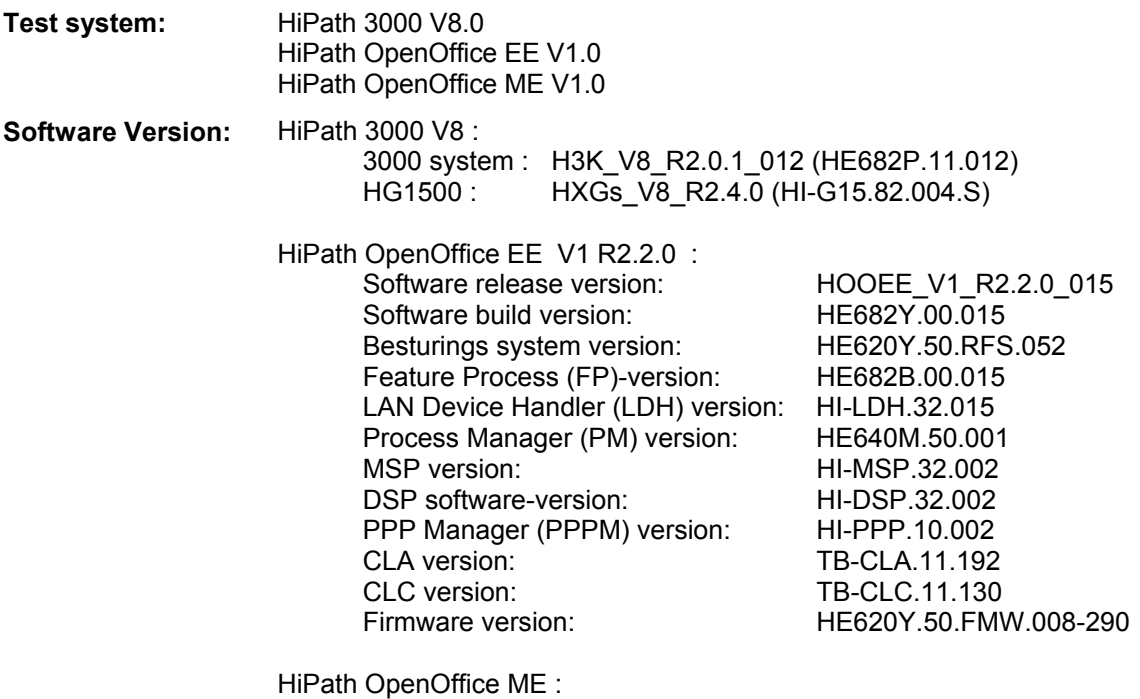

HOO\_V1\_R4.5.0\_080

Remark : the HiPath OpenOffice ME V2 was at the time of the certification still in Field trial status, and was thus not tested.

# <span id="page-5-0"></span>*1.1.2 EasyLink 3.0*

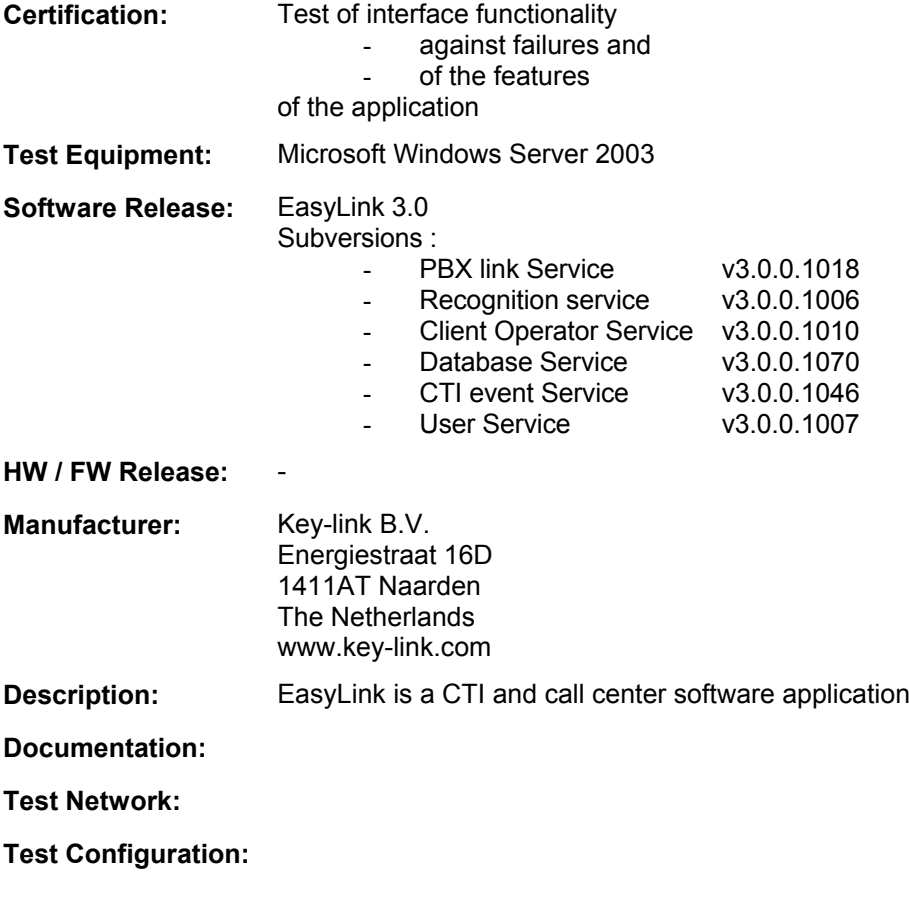

# <span id="page-6-0"></span>*1.2 Test Strategy*

The main goal of this testing is to test

- the external interfaces
- the system failure/recovery behavior
- the main functionality

of this component within the system as a whole.

The external interfaces are:

- CSTA III interface via HG1500
- CSTA III interface via serial connection (V24)

#### <span id="page-6-1"></span>*1.2.1 Test Intensity*

Scopes of the tests are to execute / to verify the solution performs within the limits of the system requirements, targeting the end product. To accomplish this, feature and solution based test cases are created, inspected, and executed under a real system environment (mirroring as close as possible real customer's environment).

#### **Note:**

The testing of the product with regard to compliance to requirements for Product Safety, EMV, Network Access Interfaces and Radiation Protection were not performed.

Siemens AG therefore assumes no responsibility for the compliance to these requirements.

#### <span id="page-6-2"></span>*1.2.2 Measuring / Test Instruments*

# <span id="page-6-3"></span>*1.3 Realisation Data*

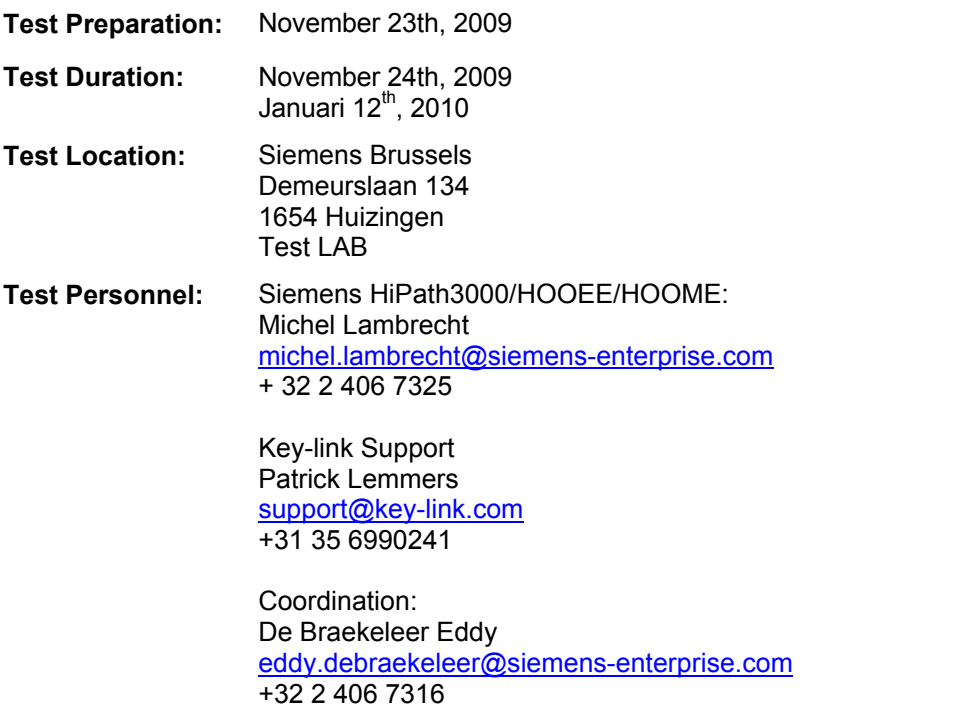

# <span id="page-7-0"></span>*1.4Test Result Summary*

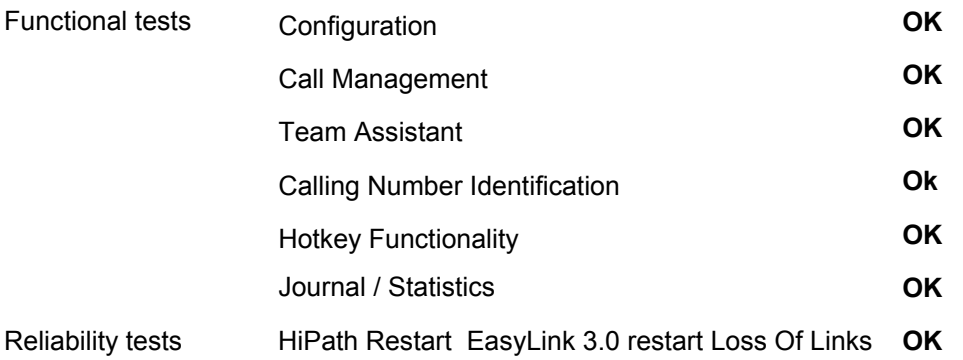

#### <span id="page-7-1"></span>*1.4.1 Problems*

**1.** Do Not Disturb (DND) could be correct set by the Easylink application for phones on the HOOEE, but the phone did ring anyway if the user was called. However, if the DND was manually set, the phone did ring also, so we conclude that this was an internal HOOEE issue.

### <span id="page-7-2"></span>*1.4.2 Restrictions*

**1.** Conference call not supported by Easylink

#### <span id="page-7-3"></span>*1.4.3 Remarks*

**1.** For toggle between to calls the phone NO General call keys on the phone needed anymore.

### <span id="page-7-4"></span>*1.4.4 Hints*

- **1.** System parameters -> MOH with ringing
- **2.** Configure at least one MOH codec when IP phones are used
- **3.** CSTA port number 7001 was used for HiPath 3000 and HiPath OpenOffice EE For HiPath 3000 and HiPath OpenOffice EE was no additional license needed to test CSTA with an external server.

CSTA port number 8800 was used for HiPath OpenOffice ME For HiPath OpenOffice ME was an additional CSTA license needed to test CSTA with an external CTI server.

# <span id="page-8-0"></span>*2 Configuration*

# <span id="page-8-1"></span>*2.1 Key-link*

EasyLink was configured by Key-link personnel for the certification test due to system settings of the switch in the certification lab.

### <span id="page-8-2"></span>*2.1.1 Configuration Advices*

You have to configure the complete UCD functionality in the HiPath, this means also adding an Agent ID in the UCD group.

# <span id="page-8-3"></span>*2.2 HiPath systems*

HW Version: HiPath 3000 V8.0

HiPath OpenOffice EE V1

HiPath OpenOffice ME V1

Phones: optiPoint 500 standard optiPoint 420 standard HFA OpenStage 60 HFA Analogue phones

# <span id="page-8-4"></span>*2.2.1 Configuration Advices*

#### <span id="page-8-5"></span>*2.2.1.1 CSTA Link*

- CSTA III is used

#### <span id="page-8-6"></span>*2.2.1.2 Devices*

optiPoint 500 standard optiPoint 410 standard optiPoint 420 advance Analogue phones

# *2.3 Configuration Block Diagram*

<span id="page-9-0"></span>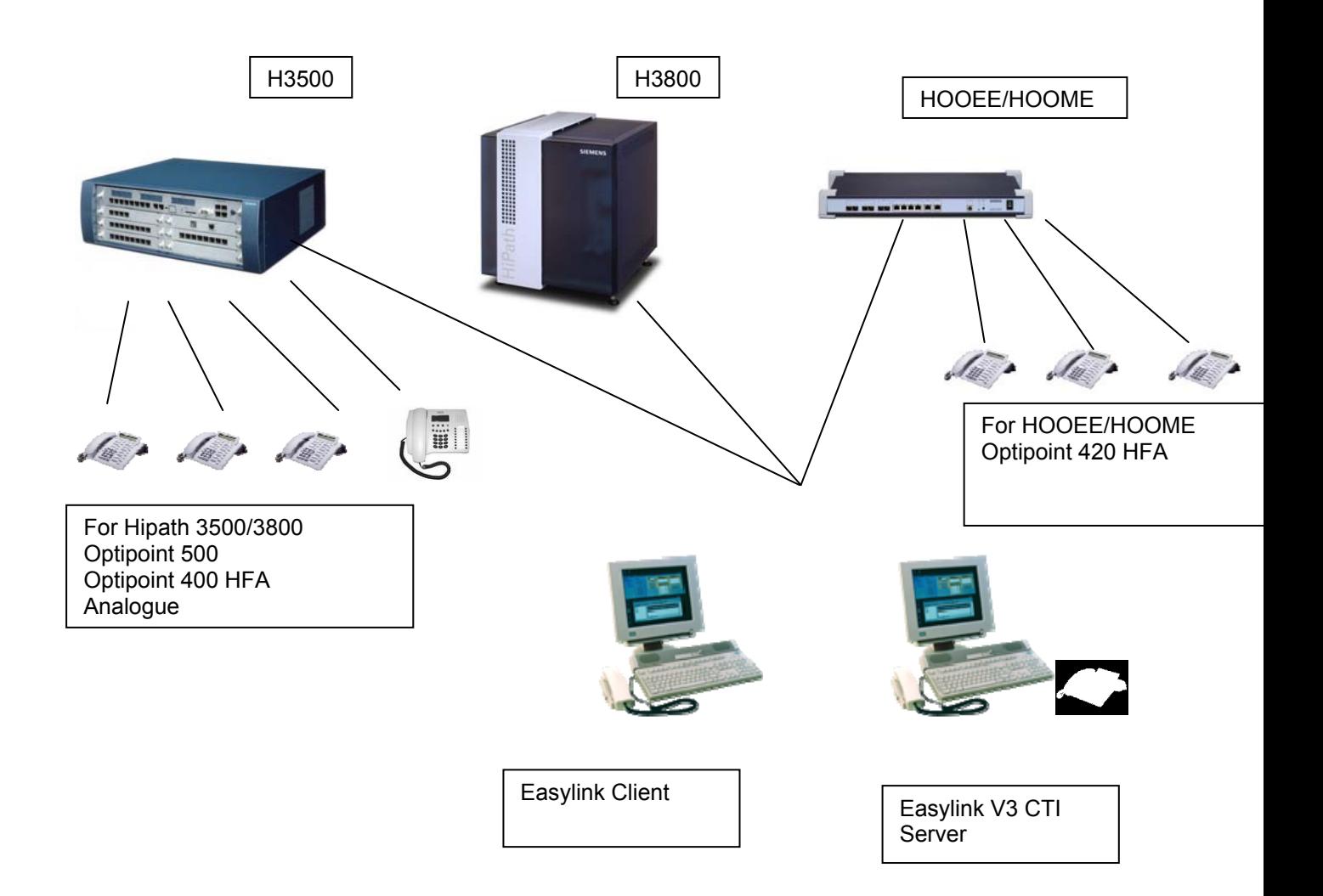

EasyLink (connect via LAN or via V24)

# <span id="page-10-0"></span>*3 Test Results in Detail*

This test part checks the correct connection of the HiPath 3000 system to the Key-link computing system. For that different call scenarios are executed.

# <span id="page-10-1"></span>*3.1Reliability and administration*

### <span id="page-10-2"></span>*3.1.1 Startup, Configuration and Administration*

#### *3.1.1.1 HiPath 3000*

<span id="page-10-3"></span>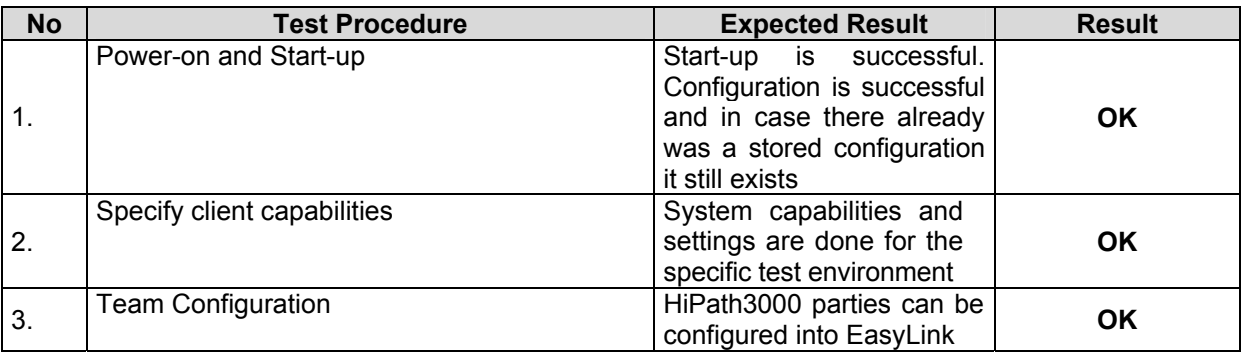

#### *3.1.1.2 HiPath OpenOffice EE (HOOEE)*

<span id="page-10-4"></span>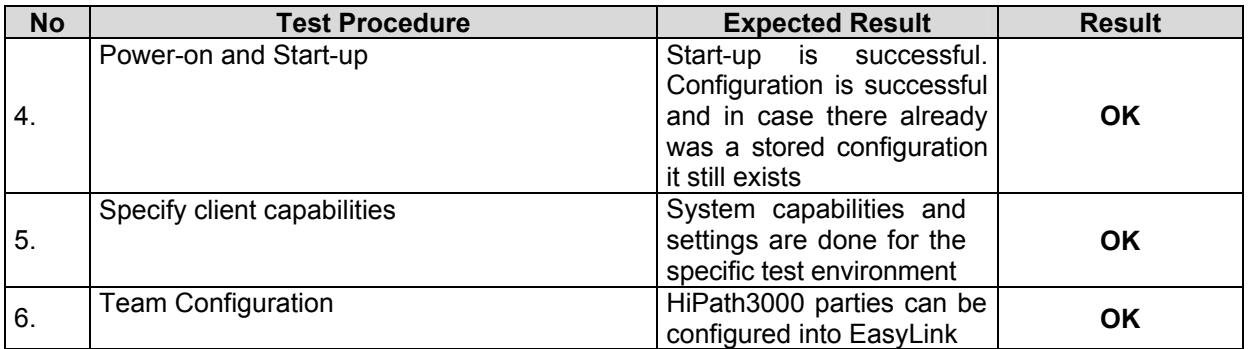

#### *3.1.1.3 HiPath OpenOffice ME (HOOME)*

<span id="page-10-5"></span>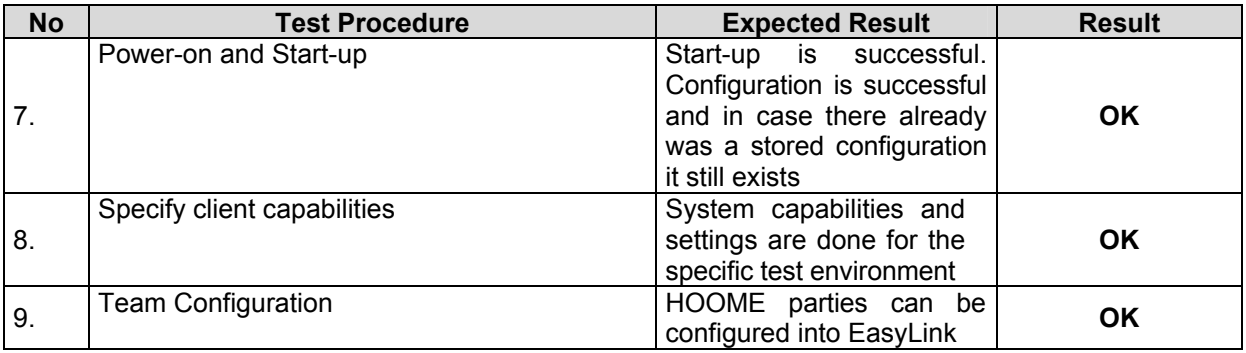

# <span id="page-11-0"></span>*3.1.2 Recovery from EasyLink 3.0 restart*

#### *3.1.2.1 Via LAN connection*

<span id="page-11-1"></span>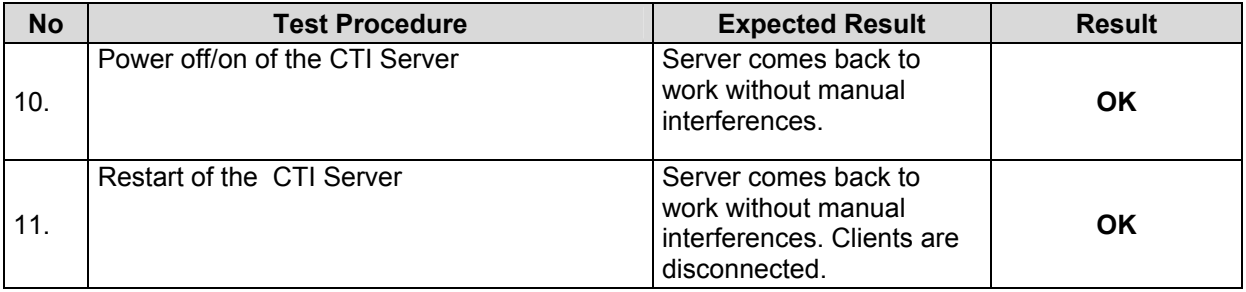

#### *3.1.2.2 Via Serial connection (only HiPath 3000)*

<span id="page-11-2"></span>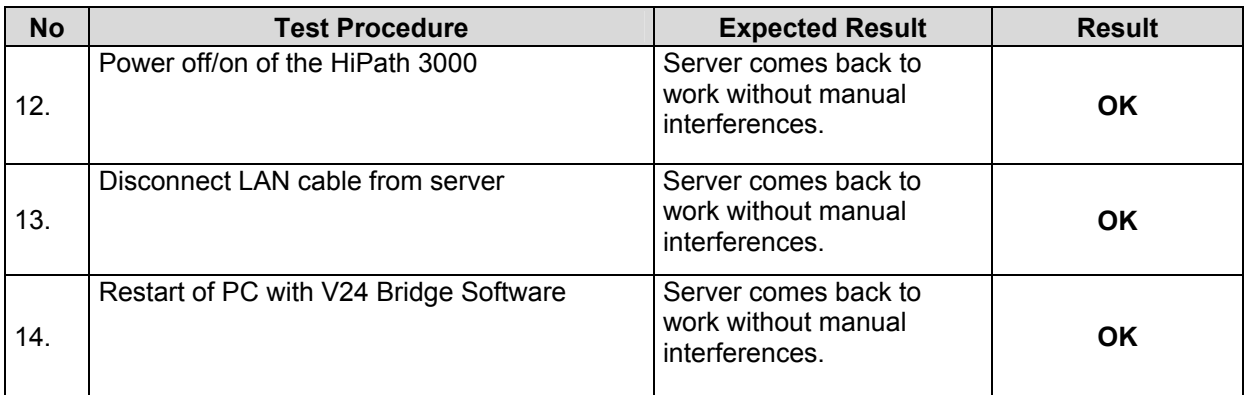

#### <span id="page-11-3"></span>*3.1.3 Restart behavior*

#### *3.1.3.1 HiPath 3000*

<span id="page-11-4"></span>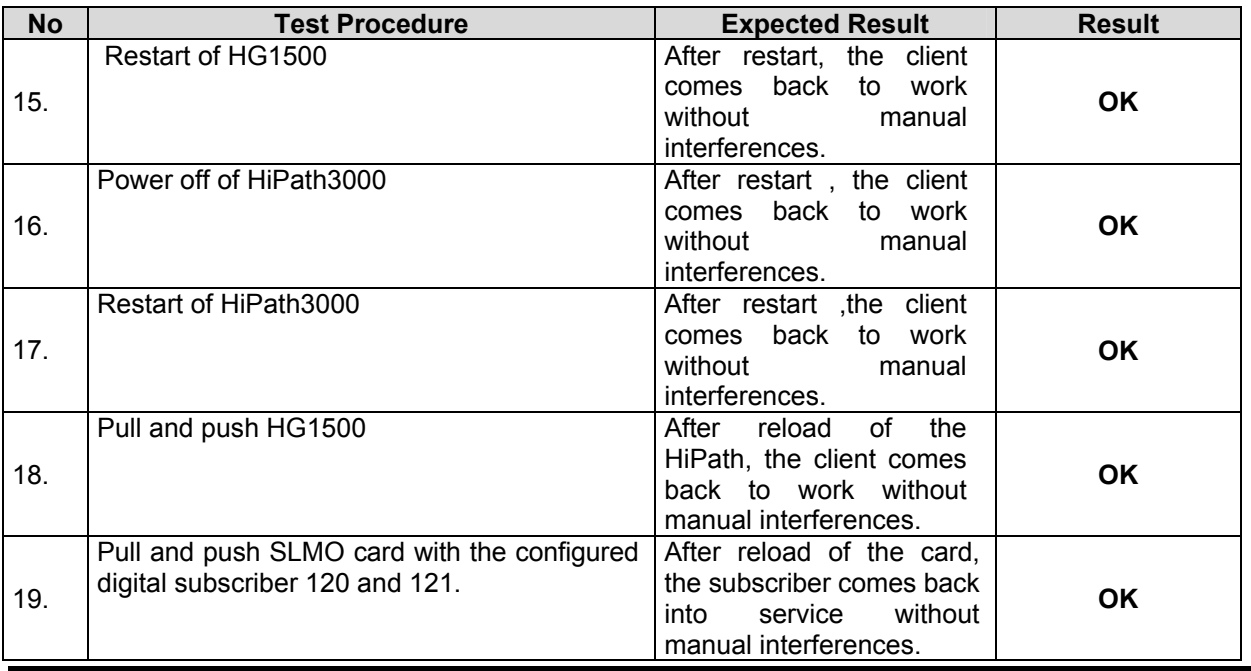

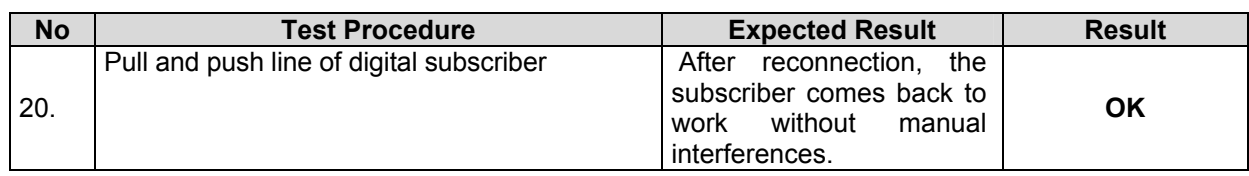

### *3.1.3.2 HiPath OpenOffice EE*

<span id="page-12-0"></span>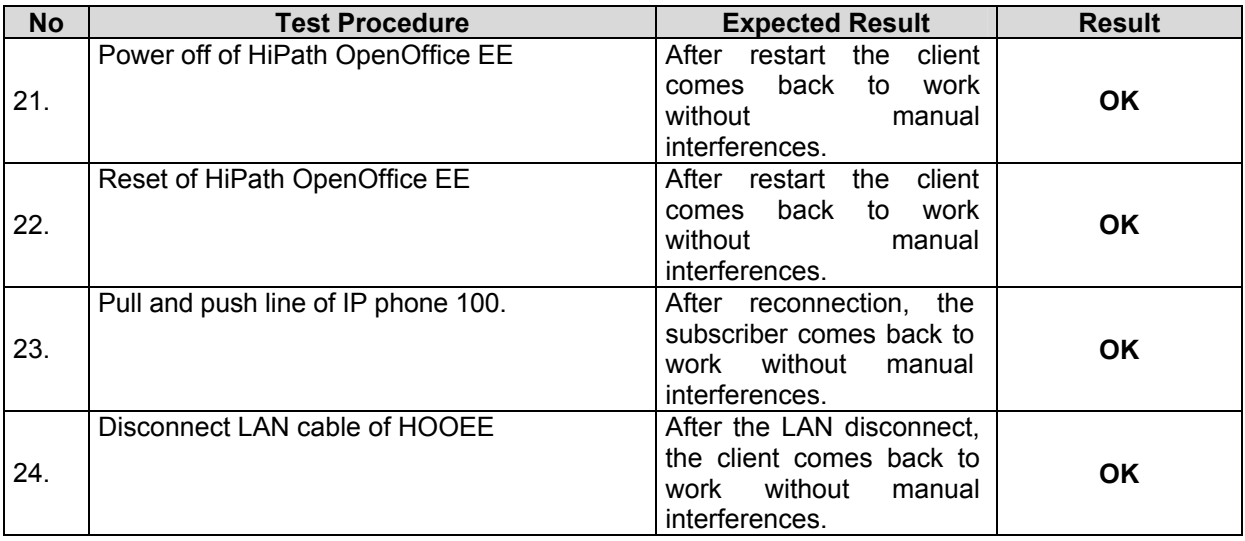

### *3.1.3.3 HiPath OpenOffice ME*

<span id="page-12-1"></span>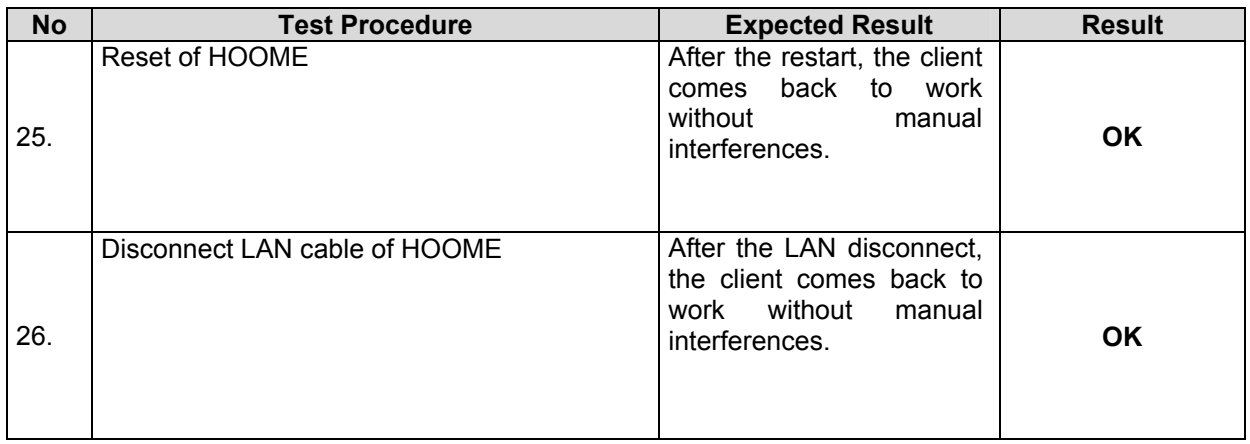

# <span id="page-13-0"></span>*3.1.4 Loss of Input Data for EasyLink*

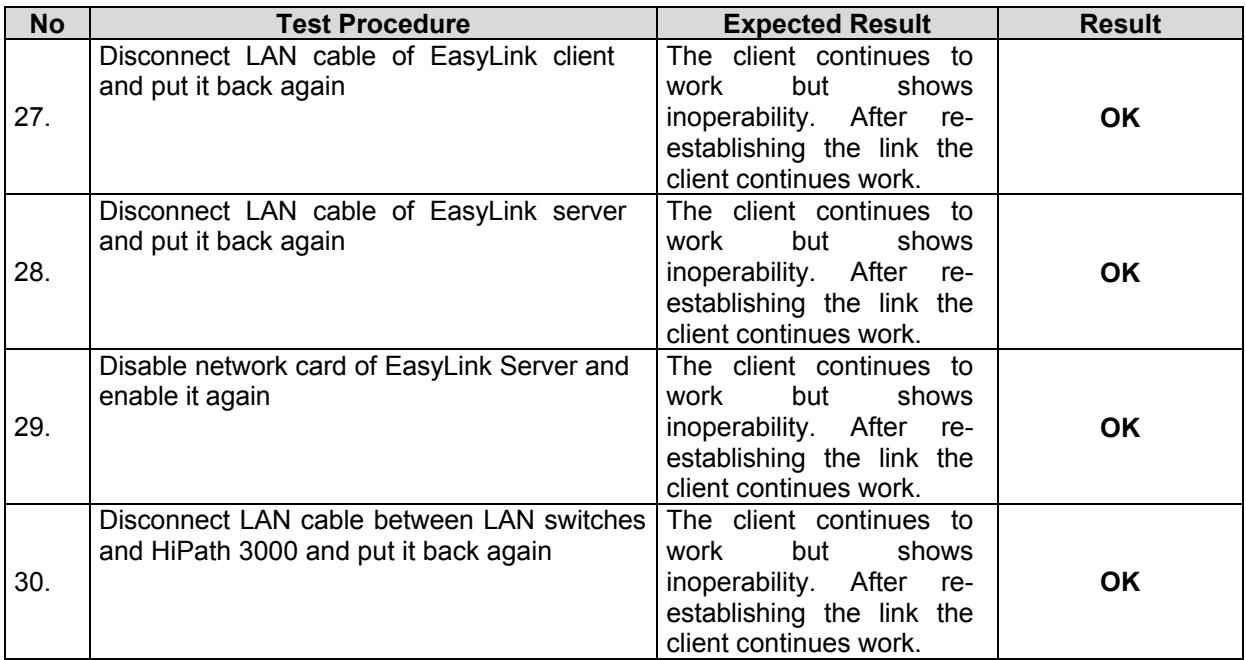

# <span id="page-14-0"></span>*3.2 Call Processing*

# *3.2.1 Telephony Functions*

<span id="page-14-1"></span>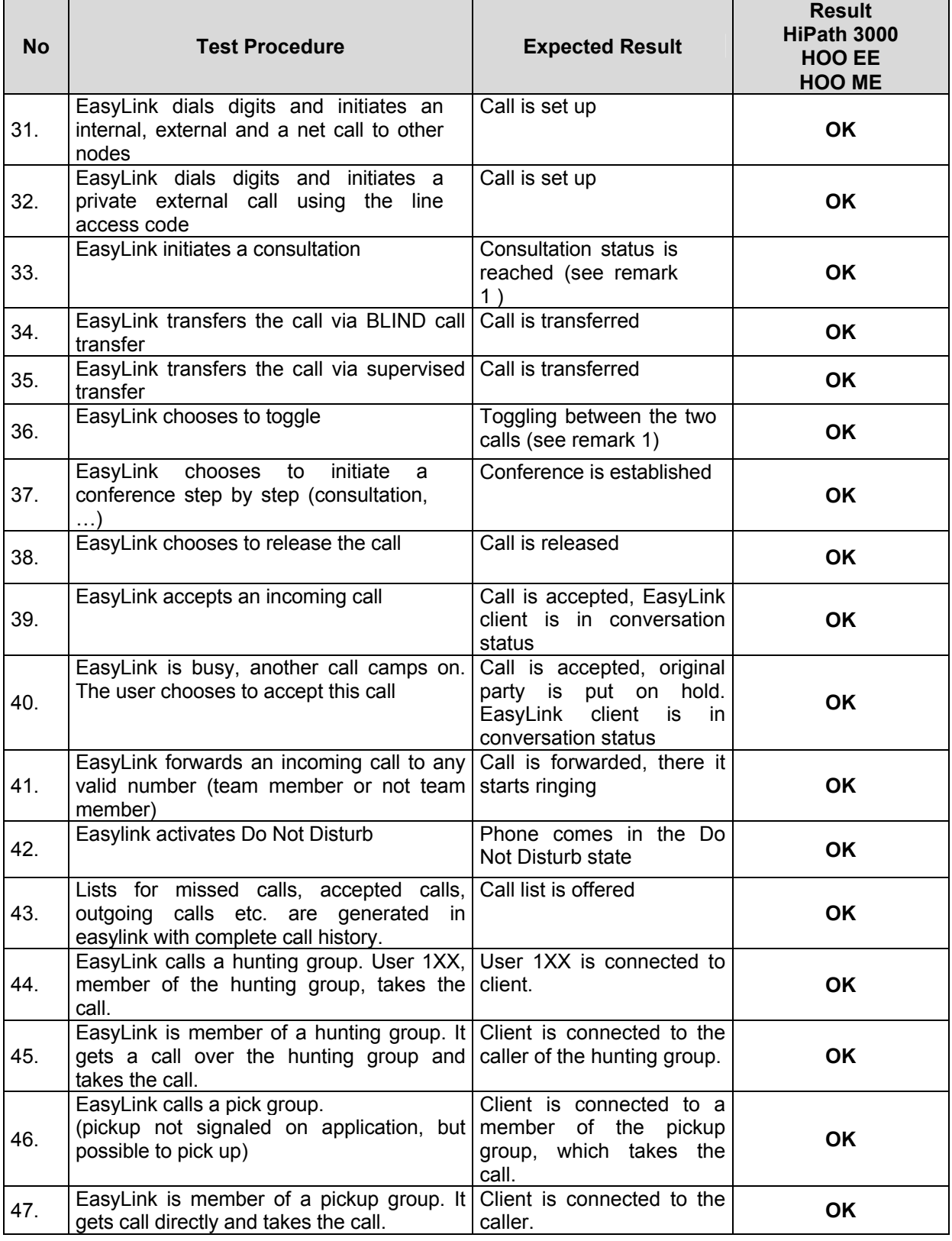

# <span id="page-16-0"></span>*3.2.2 Agent Monitoring with EasyQ Supervisor (Agent Info)*

Remark : UCD functionality for the HiPath OpenOffice EE is not available on the web based management. The UCD functionality is however released, and needs to be configured via the Manager-E tool.

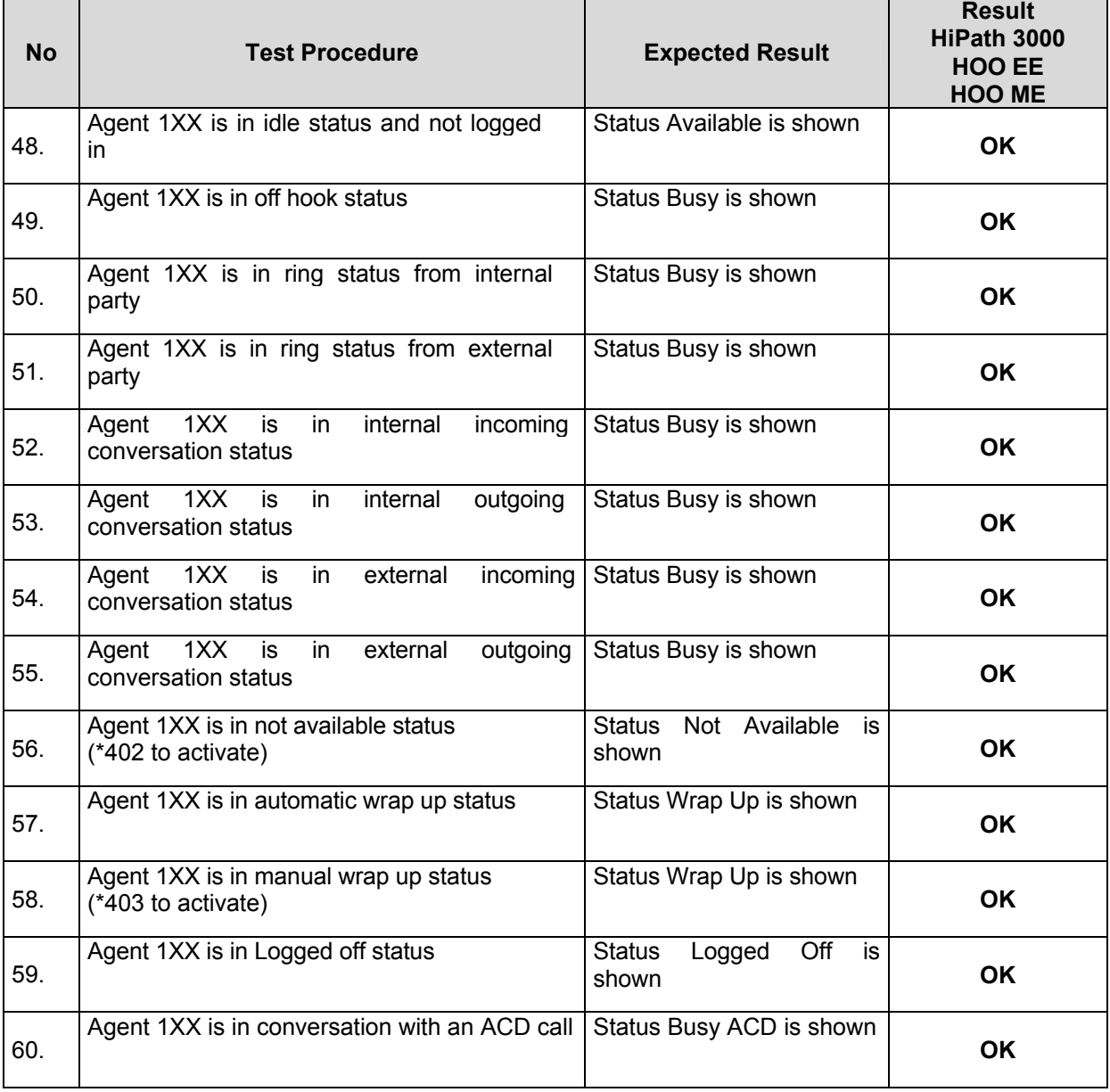

# <span id="page-17-0"></span>*3.2.3 Agent Monitoring and Call Queue monitoring with EasyQ Agent*

Agent status of all Agents is visible with the EasyQ Agent (ACD info). There is no option to change the status of the Agent with EasyQ Agent. The amount of calls and waiting time in the call waiting queue are also visible with the EasyQ Agent (call queue). There a lot more functions with the EasyQ Agent but the features descript are the most common call related features.

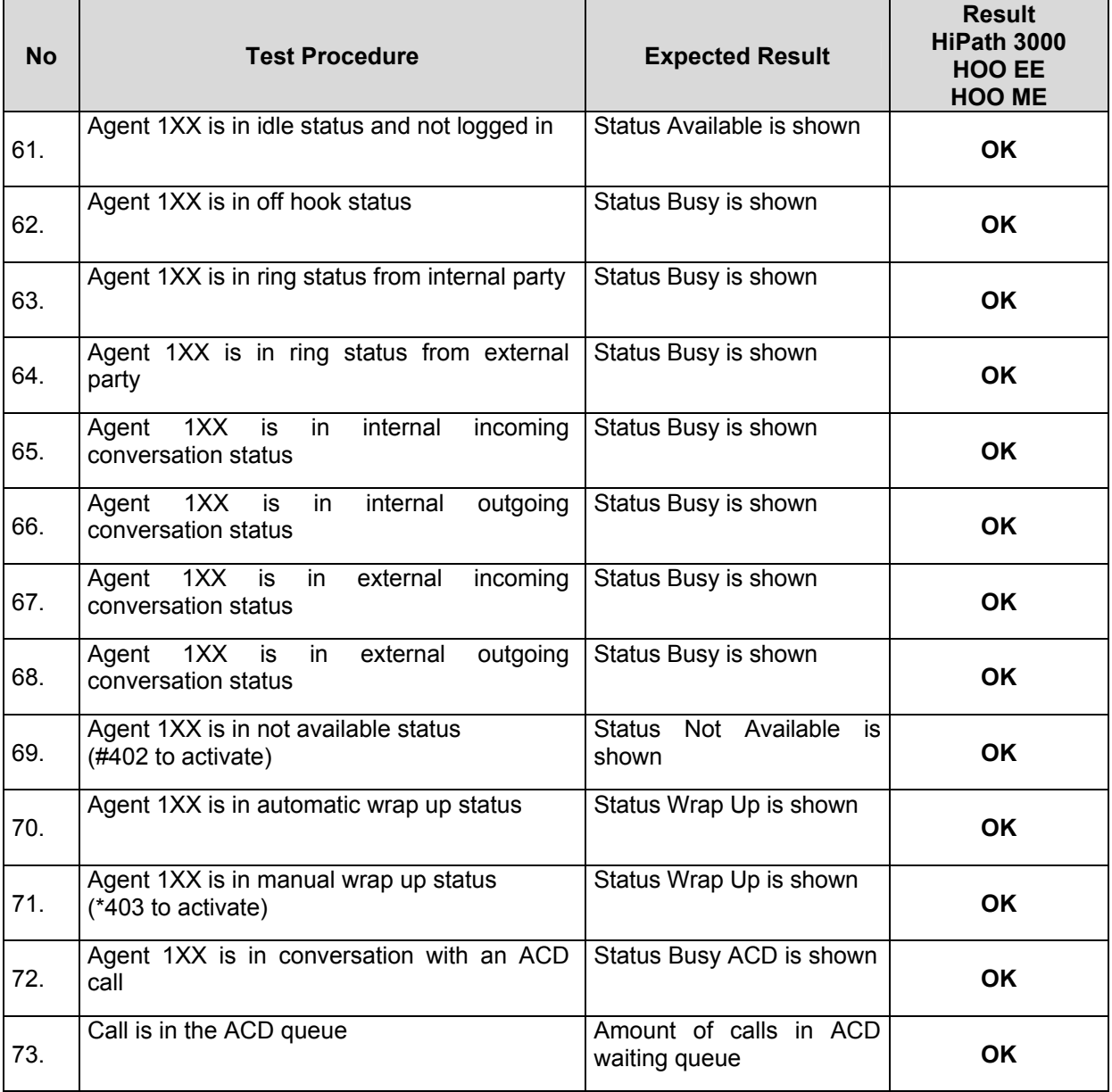

# <span id="page-18-0"></span>*3.2.4 Busy Lamp feature with EasyAssistant / EasyAttendant*

Easy Assistant is a busy lamp field module, with customer identification displayed on the PC. Each employee equipped with easy assistant can see the telephone status extensions and call status of colleagues.

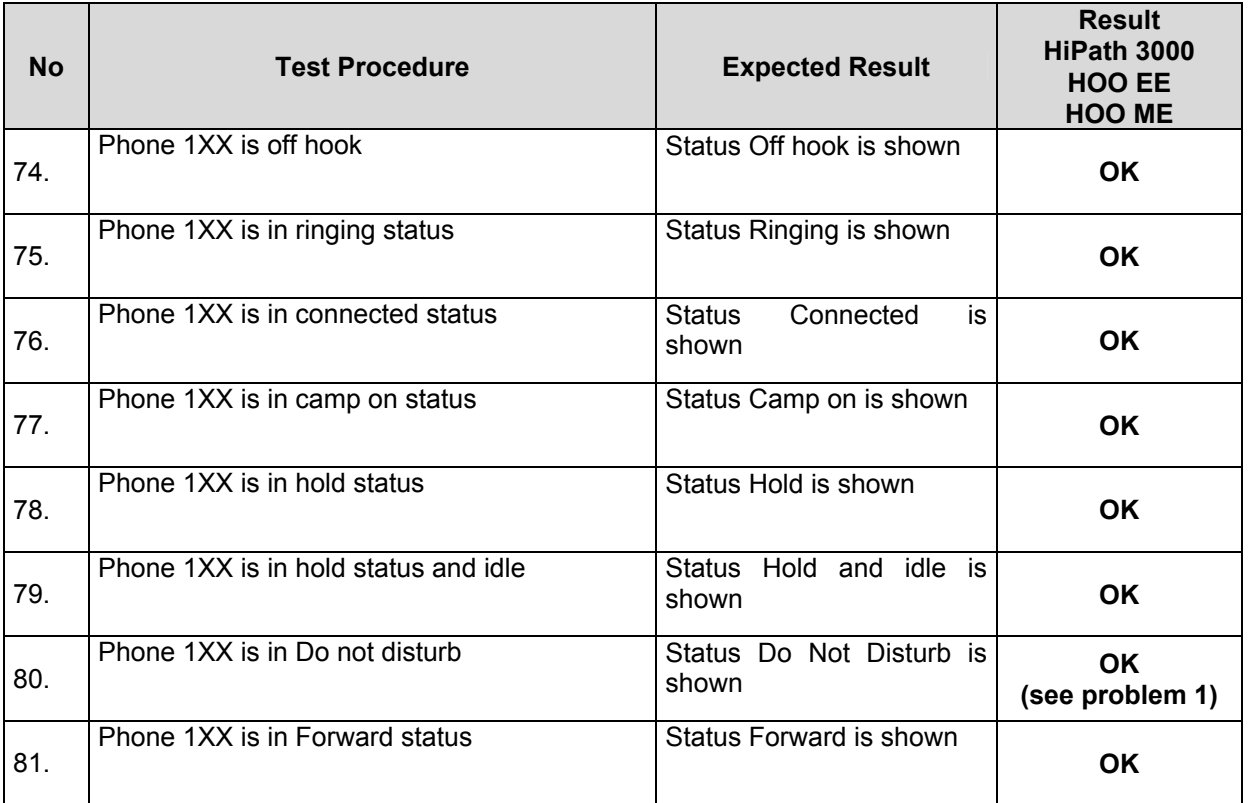

# <span id="page-18-1"></span>*3.2.5 Reporting Functions with EasyInfo*

With this interface you have the possibility to make reports of almost every call information received on the HiPath. So a complete CDR reporting is possible. In the test we just go to verify the ACD queue and Agent reporting.

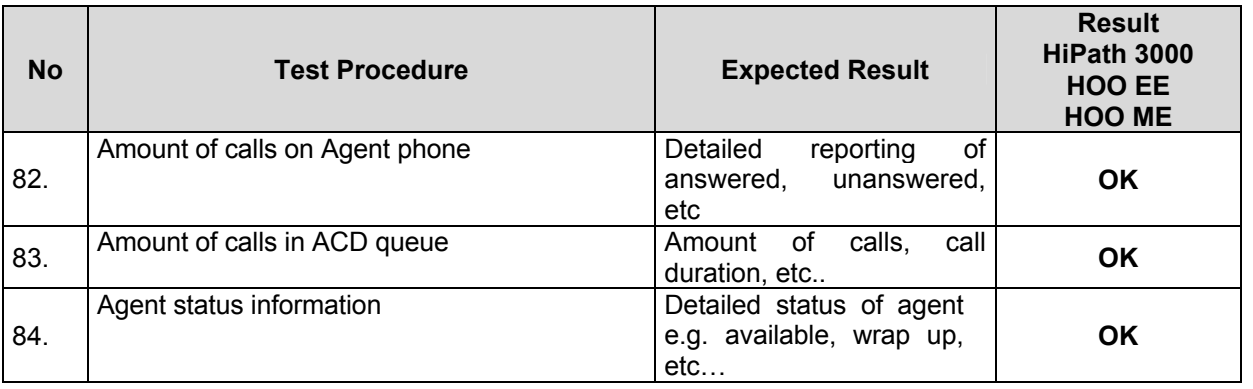

# <span id="page-20-0"></span>*3.2.6 Reporting functions with EasyMonitor*

With this interface you have the possibility to the total inbound and outbound calls for 1 day. In the test we just go to verify the inbound and outbound calls.

Minor remark : in the EasyMonitor tool, you can only see the external calls, no internal calls.

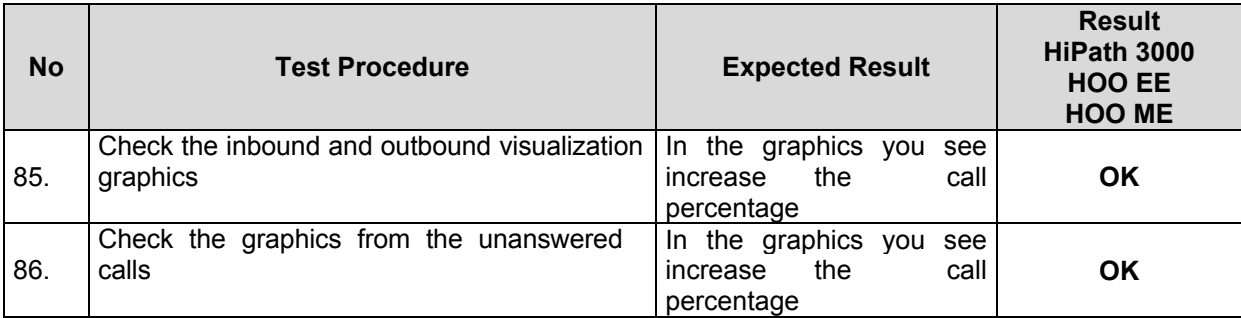

### <span id="page-20-1"></span>*3.2.7 Service and Maintenance*

The Key-Link solution will be mainly maintained / administrated by Service Engineers from Key-Link or their partners.

#### <span id="page-20-2"></span>*3.2.8 Service*

- Replacement of faulty equipment under the terms of configuration and replacement-procedures - Restart Behaviour:

The whole system comes back to work without manual interferences.

#### <span id="page-20-3"></span>*3.2.9 Backup Recovery*

- Configuration is stored in .INI files, reporting data is stored in SQL database

#### <span id="page-20-4"></span>*3.3Remarks*

#### **Meanings of Abbreviations:**

- OK Test case successful
- NOK Test case NOT successful
- NA Test case not applicable
- NP Test case not processed
- NS Situation not supplied
- N \*X Error / restriction with description
- \* X Remark to Functionality
- HOOEE HiPath OpenOffice Entry Edition
- HOOME HiPath OpenOffice Medium Edition

# <span id="page-21-0"></span>*4 Confirmation*

Testing personnel confirms that the test cases Nr.1 until Nr.86 were performed and that the results were as described in this document.

Testing personnel confirms test duration: November 24th, 2009 and Januari 12th, 2010

Patrick Lemmers Michel Lambrecht

Key-Link B.V. Siemens Enterprise Communications